# $\begin{array}{c|c|c|c|c} \text{.} & \text{.} & \text{.} \\ \text{.} & \text{.} & \text{.} \\ \text{.} & \text{.} & \text{.} \end{array}$

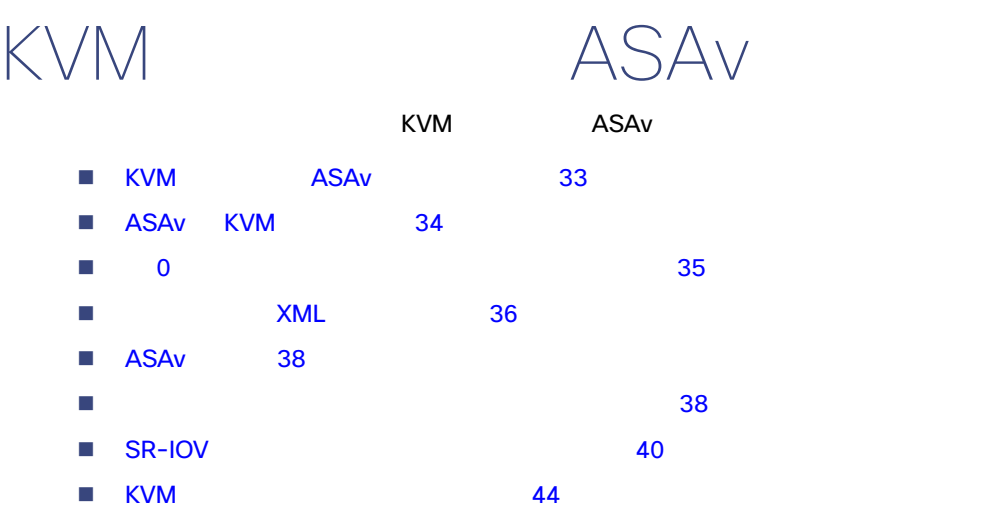

# <span id="page-0-0"></span>KVM ASAv

1 34 ASAv KVM 2 2009 [1 34](#page-1-1) ASAv KVM 2 2009 1 2009 1 2009 1 2009 1 2009 1 2009 1 2009 1 2009 1 2009 1 2009 1 200

 $\overline{ASAv}$ 

**Cisco Systems, Inc.** www.cisco.com

KVM ASAv

#### ASAv KVM

<span id="page-1-1"></span>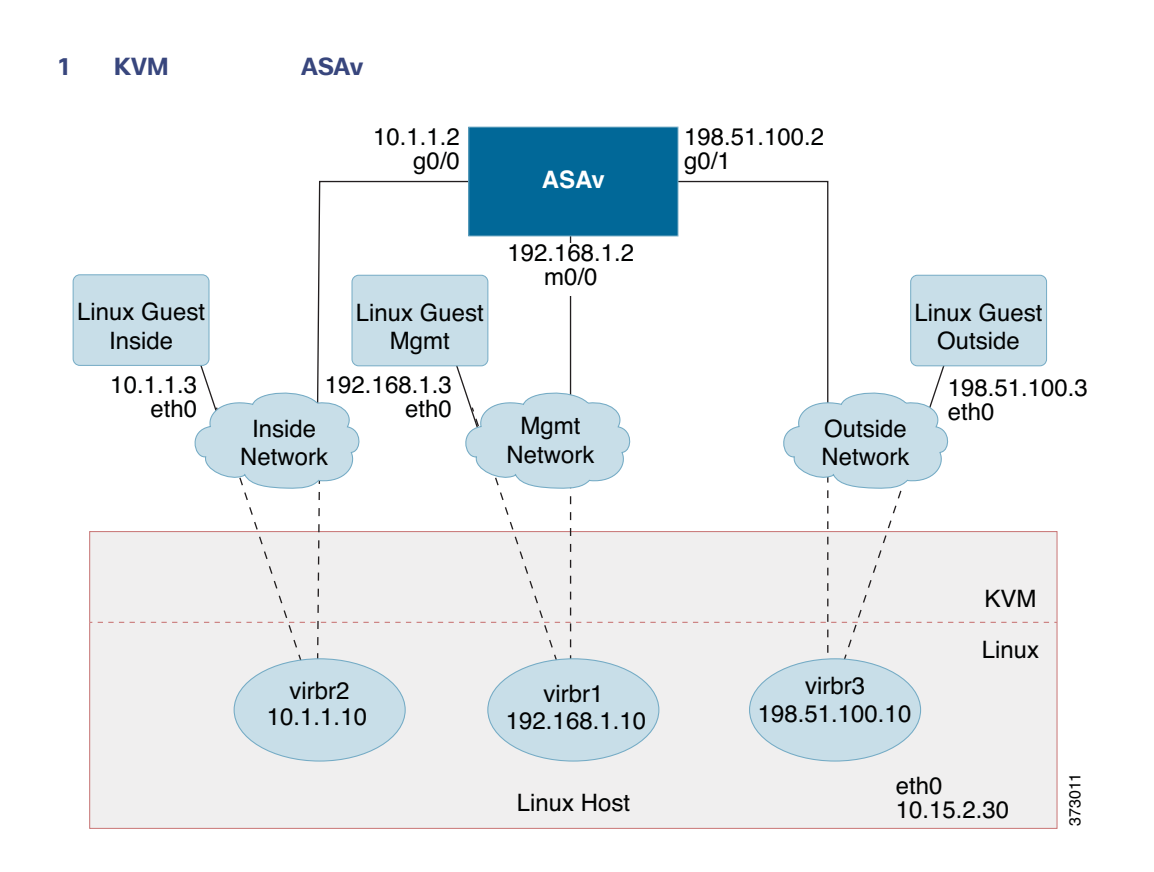

## <span id="page-1-0"></span>ASAv KVM

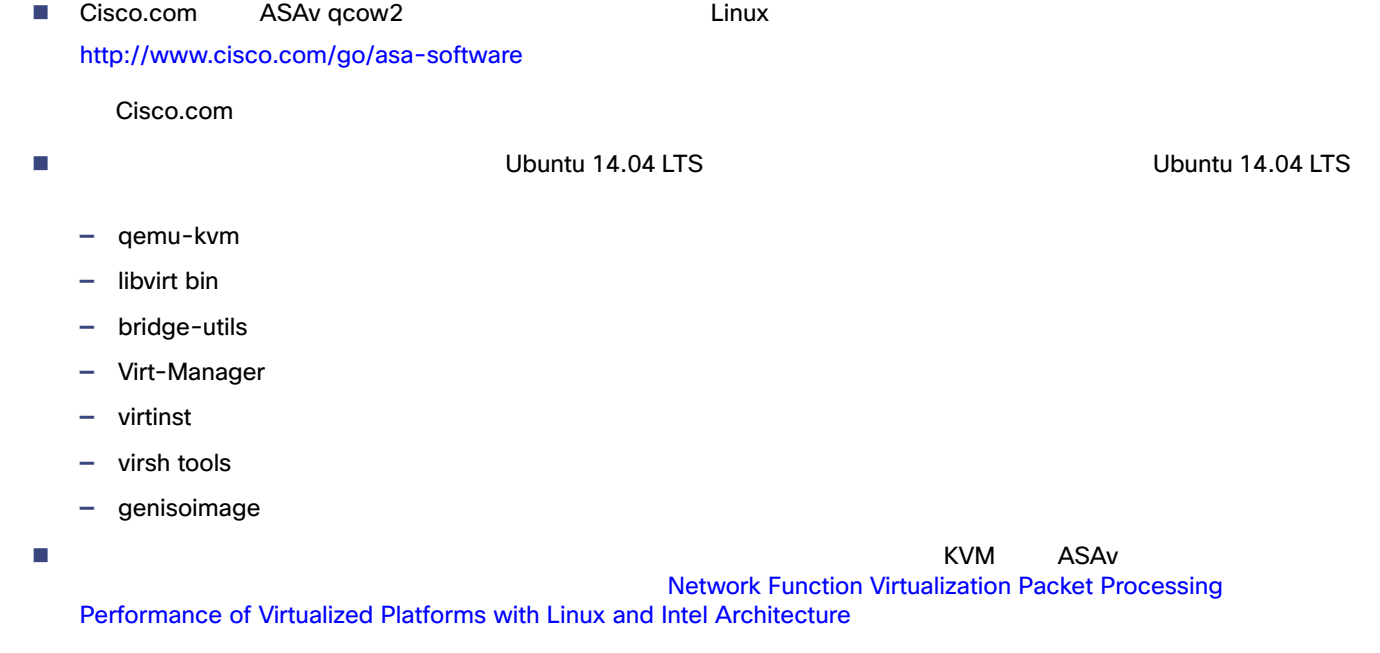

<span id="page-2-0"></span>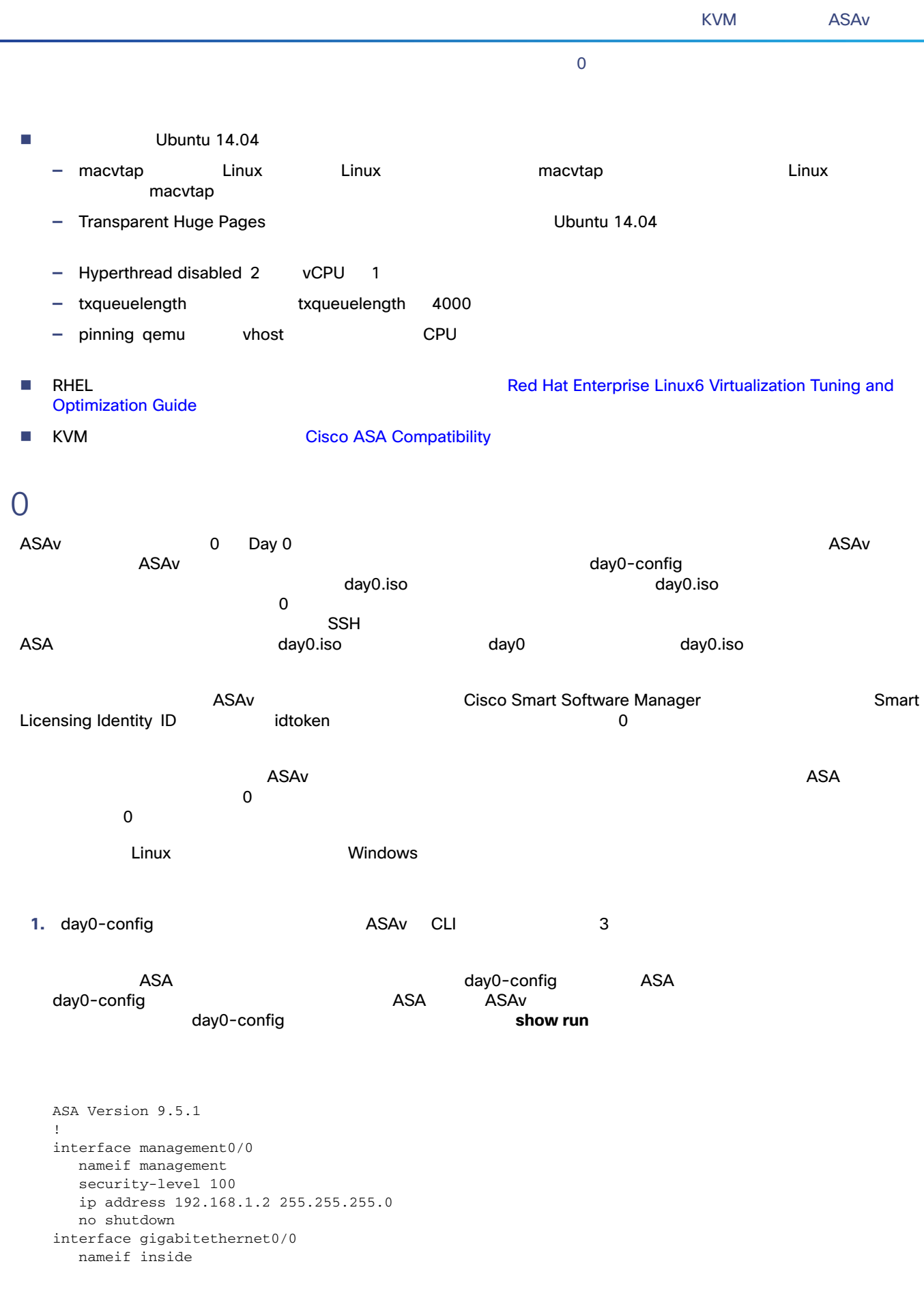

#### XML

 security-level 100 ip address 10.1.1.2 255.255.255.0 no shutdown interface gigabitethernet0/1 nameif outside security-level 0 ip address 198.51.100.2 255.255.255.0 no shutdown http server enable http 192.168.1.0 255.255.255.0 management crypto key generate rsa modulus 1024 username AdminUser password paSSw0rd ssh 192.168.1.0 255.255.255.0 management aaa authentication ssh console LOCAL

#### **2.** Cisco Smart Software Manager Smart License ID

- **3.** (ID Section ID Research ID Research idtoken idtoken in the section of  $\overline{D}$  idtoken ideas. **4.** ASAv **and ASAv ASAv a —** 管理インターフェイスの IP アドレス **Smart Licensing HTTP** 
	- **—** HTTP プロキシ(指定した場合)または tools.cisco.com への接続を有効にする **route** コマンド **-** tools.cisco.com IP DNS
	- **ASAv 3DAV Smart Licensing**
	- **—** (任意)CSSM での ASAv の検索を容易にするための一意のホスト名

#### **5.** ISO ISO CD-ROM

stack@user-ubuntu:-/KvmAsa\$ **sudo genisoimage -r -o day0.iso day0-config idtoken** I: input-charset not specified, using utf-8 (detected in locale settings) Total translation table size: 0 Total rockridge attributes bytes: 252 Total directory bytes: 0 Path table size (byptes): 10 Max brk space used 0 176 extents written (0 MB) stack@user-ubuntu:-/KvmAsa\$

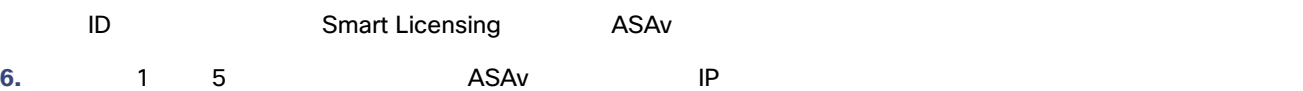

## XML

<span id="page-3-0"></span>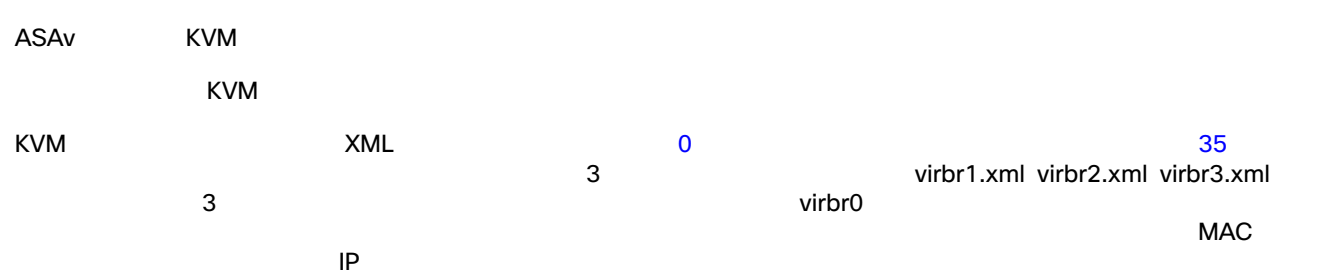

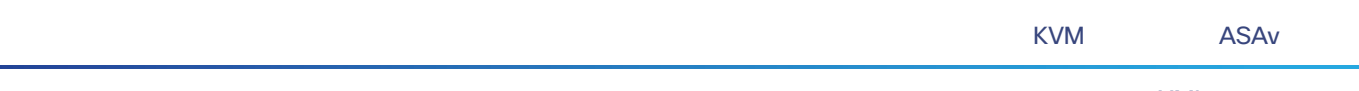

XML

### **1.** 次の 3 つの仮想ネットワーク ブリッジ XML ファイルを作成します。

#### virbr1.xml:

```
<network>
   <name>virbr1</name>
   <bridge name='virbr1' stp='on' delay='0' />
   <mac address='52:54:00:05:6e:00' />
   <ip address='192.168.1.10' netmask='255.255.255.0' />
</network>
```
#### virbr2.xml:

```
<network>
   <name>virbr2</name>
   <bridge name='virbr2' stp='on' delay='0' />
   <mac address='52:54:00:05:6e:01' />
   <ip address='10.1.1.10' netmask='255.255.255.0' />
</network>
```
#### virbr3.xml:

```
<network>
   <name>virbr3</name>
   <bridge name='virbr3' stp='on' delay='0' />
   <mac address='52:54:00:05:6e:02' />
   <ip address='198.51.100.10' netmask='255.255.255.0' />
</network>
```

```
2. レントを含むスクリプトを含むスクリプトを含むスクリプトを含むスクリプトに virt_network_setup.sh とこの
```

```
virsh net-create virbr1.xml
virsh net-create virbr2.xml
virsh net-create virbr3.xml
```
#### **3.** このスクリプトには、スクリプトによってのスクリプトによってのスクリプトによってのスクリプトによってのスクリプトによって

KVM  $\overline{r}$ 

stack@user-ubuntu:-/KvmAsa\$ **virt\_network\_setup.sh**

#### Linux  $\qquad \qquad \text{virt\_network\_setup.sh}$

#### **4.** 仮想ネットワークが作成されたことを確認します。

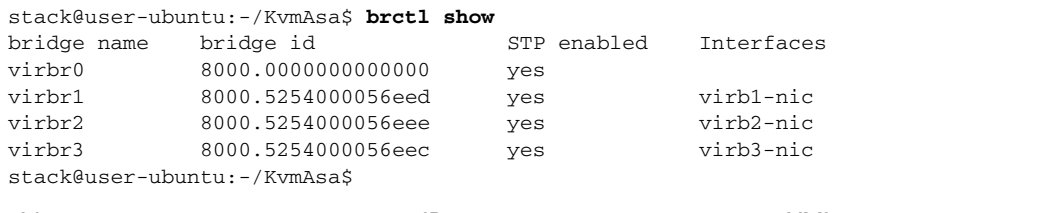

## **5.** virbr1 ブリッジに割り当てられている IP アドレスを表示します。これは、XML ファイルで割り当てた IP アドレスです。

stack@user-ubuntu:-/KvmAsa\$ **ip address show virbr1**

S: virbr1: <NO-CARRIER,BROADCAST,MULTICAST,UP> mtu 1500 qdisc noqueue state DOWN link/ether 52:54:00:05:6e:00 brd ff:ff:ff:ff:ff:ff inet 192.168.1.10/24 brd 192.168.1.255 scope global virbr1 valid\_lft forever preferred\_lft forever

**ASAv** 

## <span id="page-5-0"></span>**ASAv**

ASAv virt-install

1. virt\_install\_asav.sh virt-install

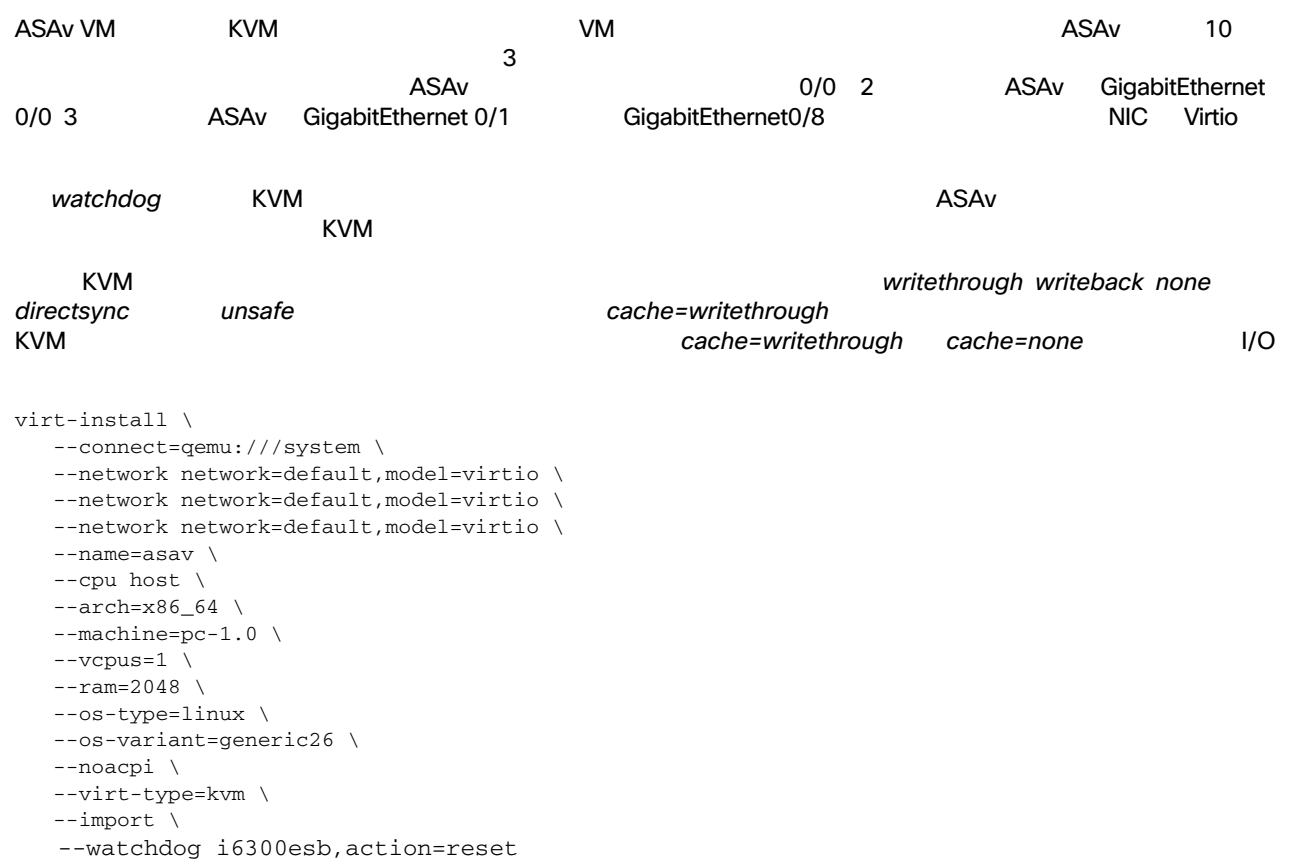

- --disk path=/home/kvmperf/Images/asav.qcow2,format=qcow2,device=disk,bus=virtio, cache=writethrough
- --disk path=/home/kvmperf/asav\_day0.iso,format=iso,device=cdrom \
- --console pty,target\_type=virtio \
- --serial tcp,host=127.0.0.1:4554,mode=bind,protocol=telnet

#### 2. virt\_install

stack@user-ubuntu:-/KvmAsa\$ ./**virt\_install\_asav.sh**

Starting install... Creating domain...

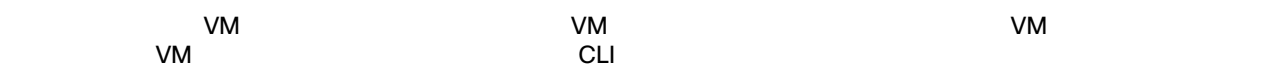

<span id="page-5-1"></span>

 $ASAv$ 

ASAv extension and the contract and the contract of the contract of the contract of the contract of the contract of the contract of the contract of the contract of the contract of the contract of the contract of the contra

 $\mathsf{ASAv}$ 

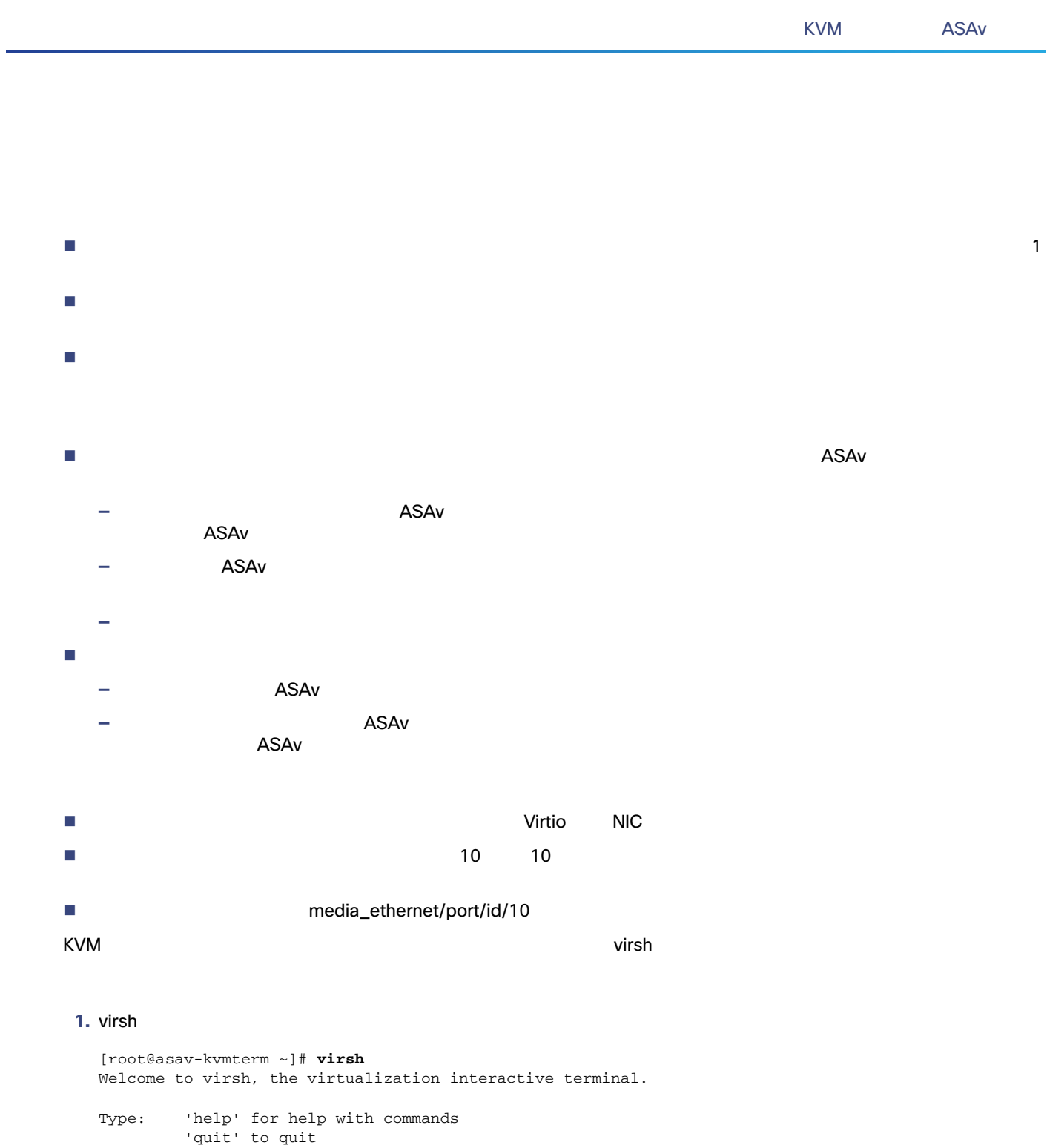

#### 2. **2. インターフェイスを提携しているとものにはない。**<br>2. インターフェイスを使用してはない

virsh # **attach-interface** *domain type source model mac live*

virsh # attach-interface --domain asav-network --type bridge --source br\_hpi --model virtio --mac 52:55:04:4b:59:2f --live

SR-IOV

<span id="page-7-0"></span>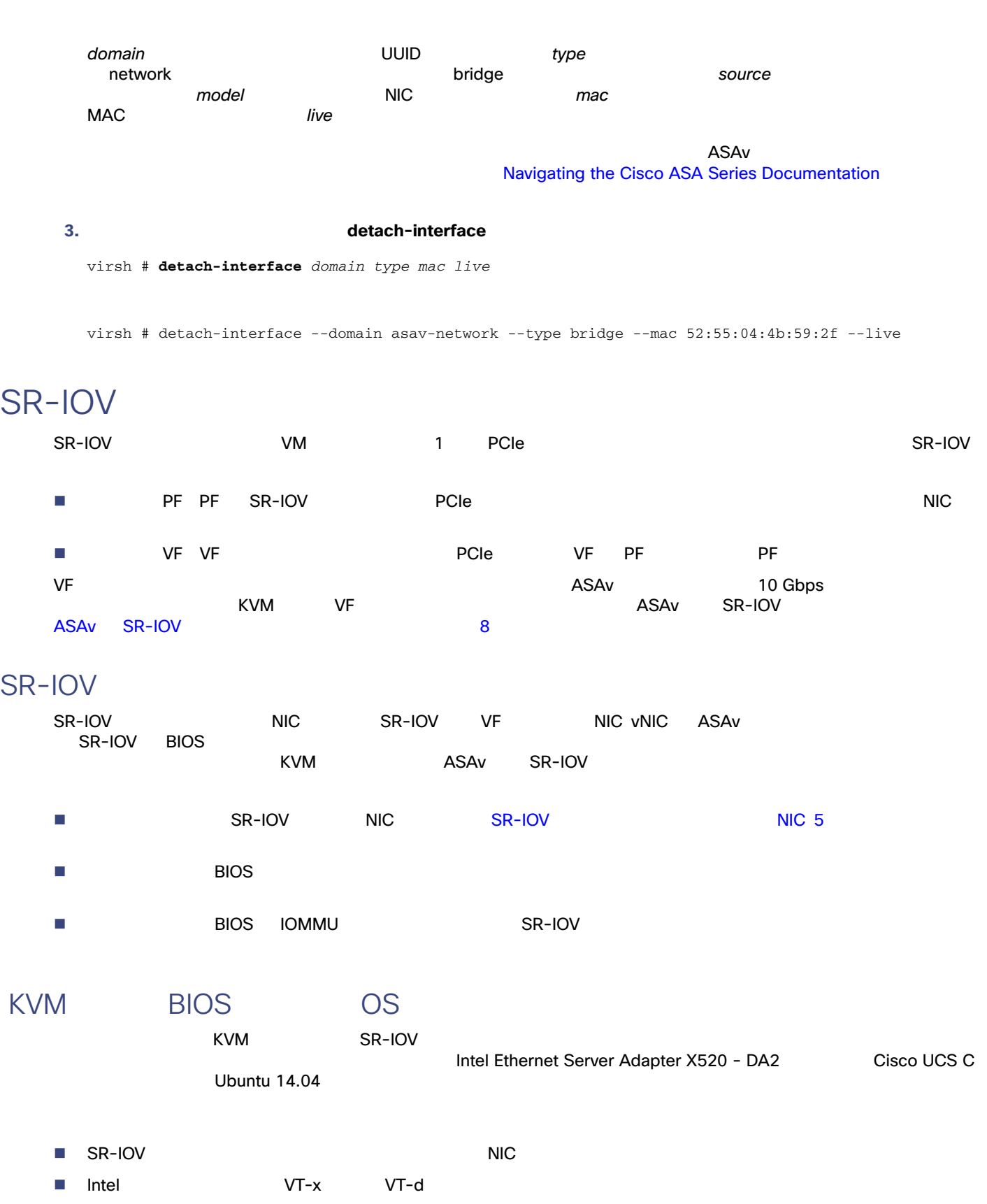

BIOS 設定にアクセスして変更する方法が異なるため、ベンダーのマニュアルでプロセスを確認することをお勧めします。

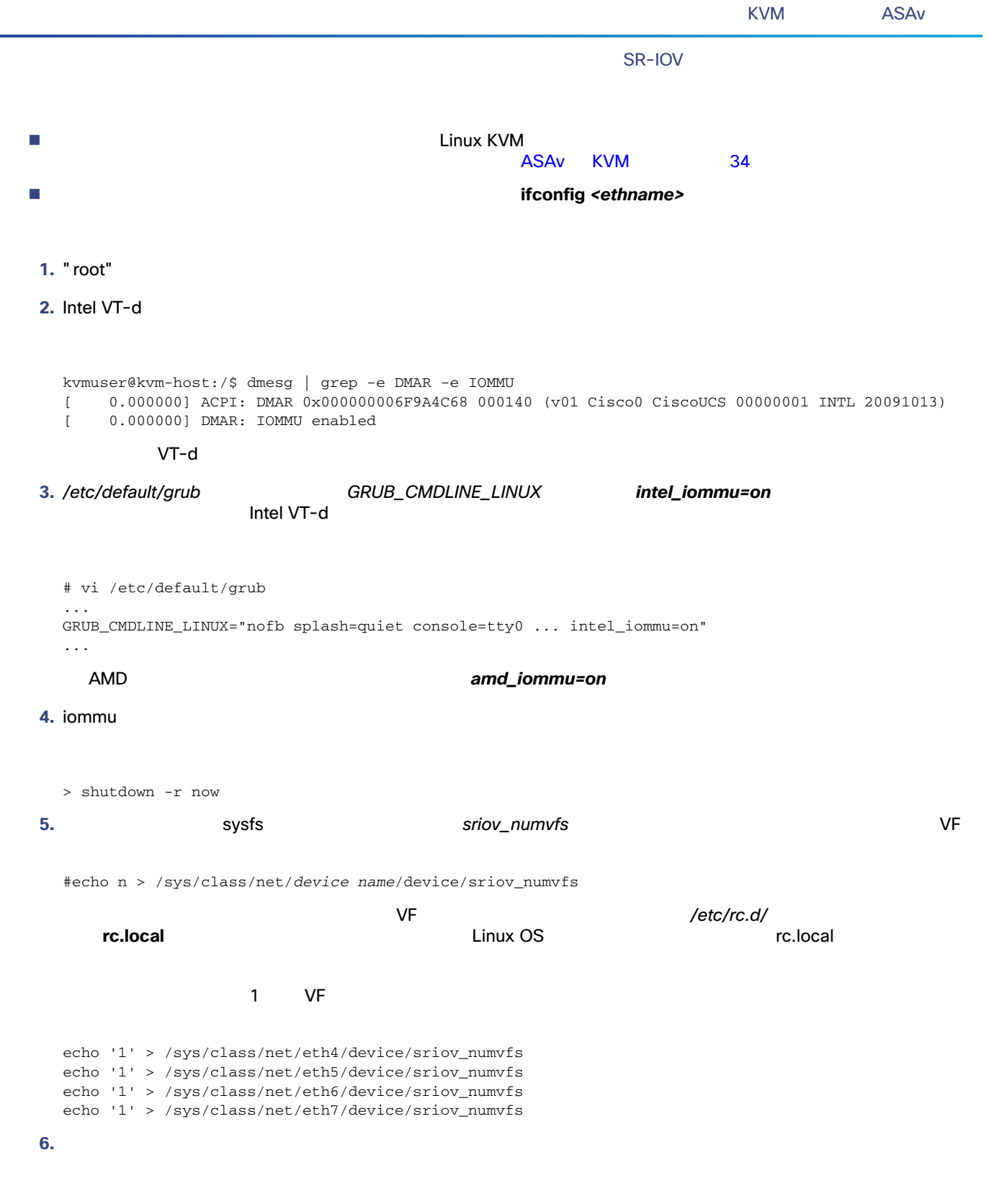

> shutdown -r now

SR-IOV

**7.** *lspci* WF

```
 > lspci | grep -i "Virtual Function"
kvmuser@kvm-racetrack:~$ lspci | grep -i "Virtual Function"
0a:10.0 Ethernet controller: Intel Corporation 82599 Ethernet Controller Virtual Function (rev 01)
0a:10.1 Ethernet controller: Intel Corporation 82599 Ethernet Controller Virtual Function (rev 01)
0a:10.2 Ethernet controller: Intel Corporation 82599 Ethernet Controller Virtual Function (rev 01)
0a:10.3 Ethernet controller: Intel Corporation 82599 Ethernet Controller Virtual Function (rev 01)
```
ifconfig

```
ASAv PCI
     VF EXECUTE SOLUTE: PCI SECUTE SOLUTE: PCI VE ASAv CONTENTS OF SOLUTE SOLUTE: Virt-manager
      マント マントローラ ASAv にほん ASAv にほん こうしょうかい ASAv にほん こうしょう こうしょう こうしょう こうしょう こうしょう こうしゃ スタイル にほんしゅう こうしょう
```
**1.** ASAv [Add Hardware]

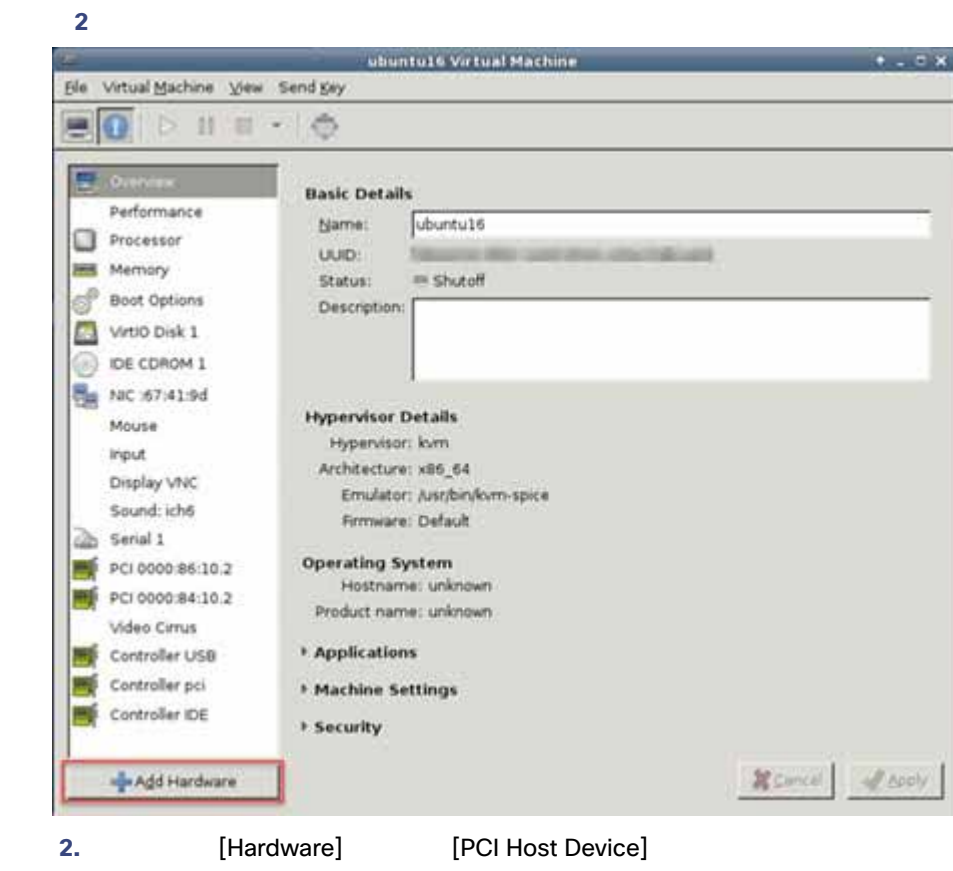

VF PCI アイバイスのリストが中央ペインに基本が中央ペインに基本が中央ではない。

SR-IOV

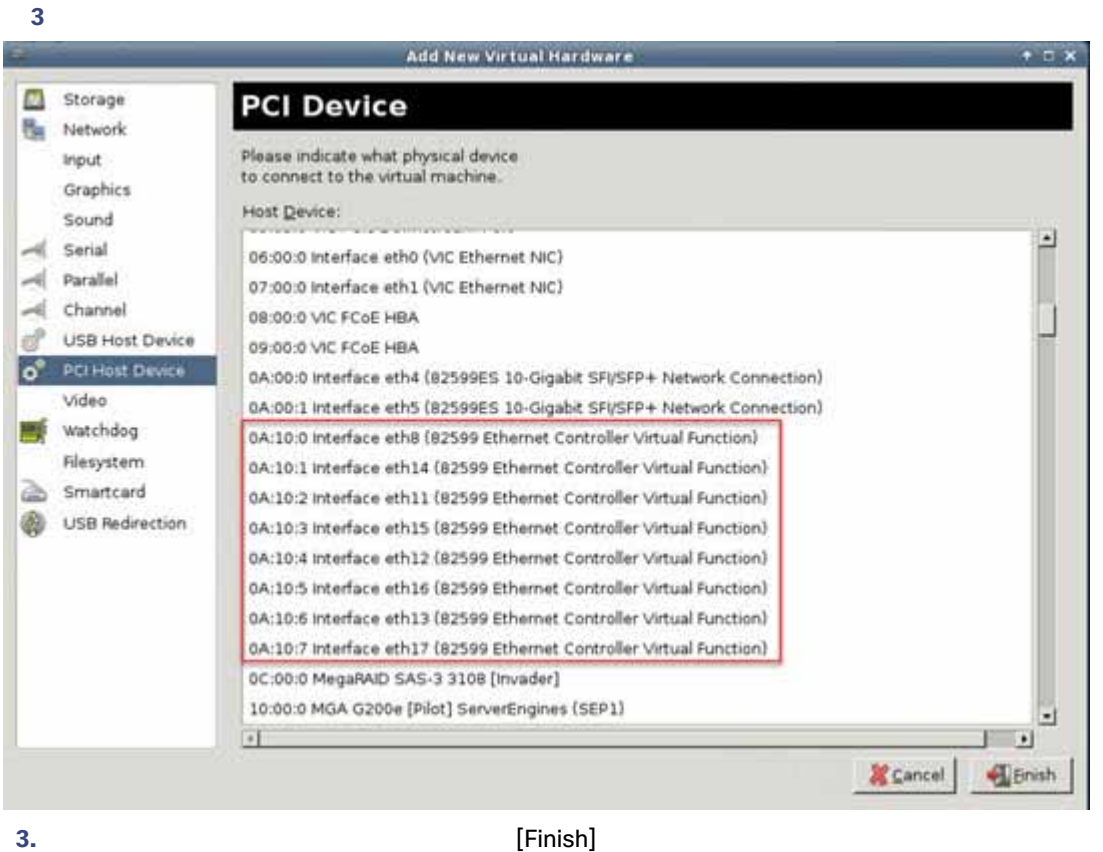

PCI テバイス アクセス アクセス アクセス エネット エネット エネット Ethernet Controller Virtual Function になっている

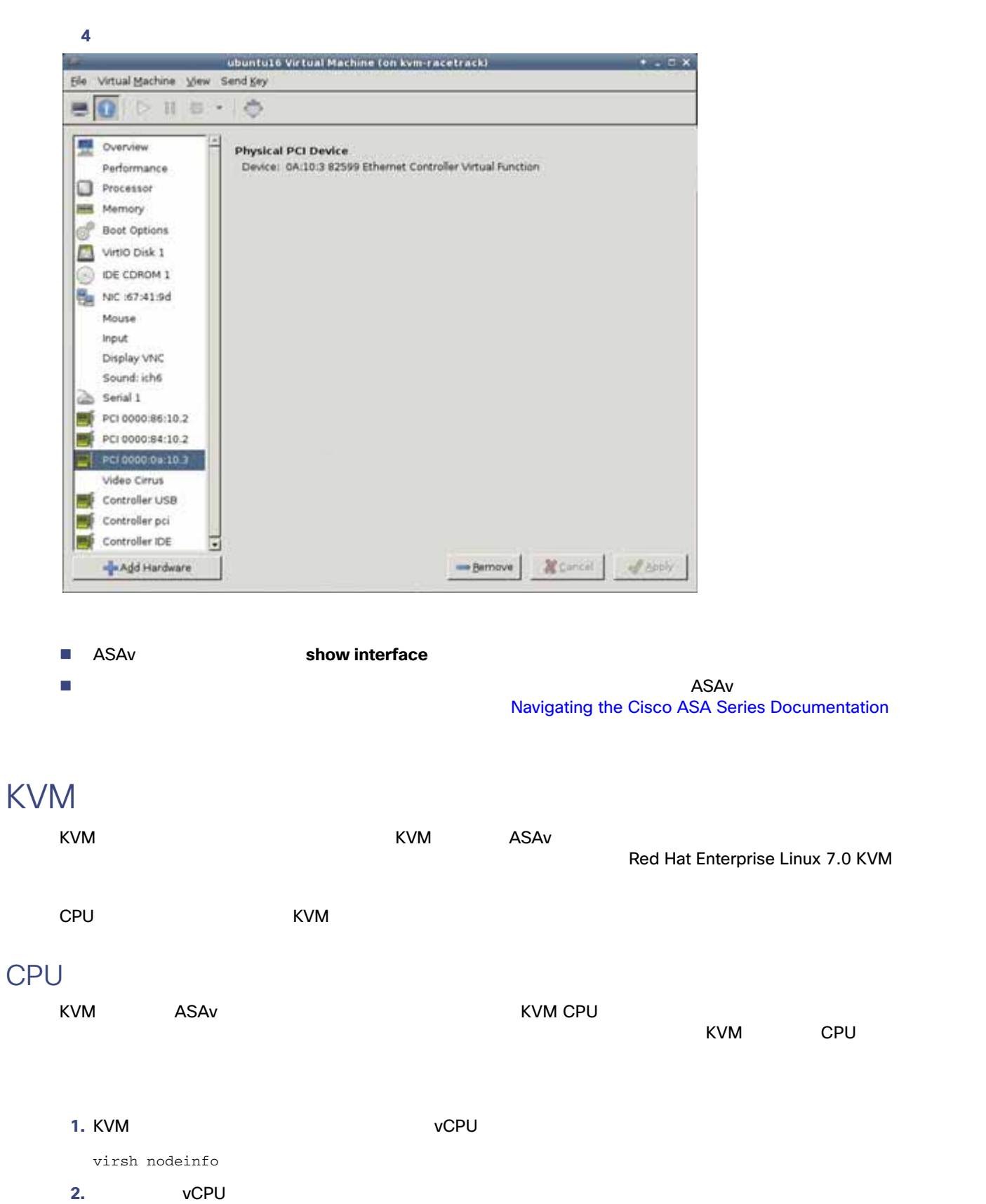

<span id="page-11-0"></span>virsh capabilities

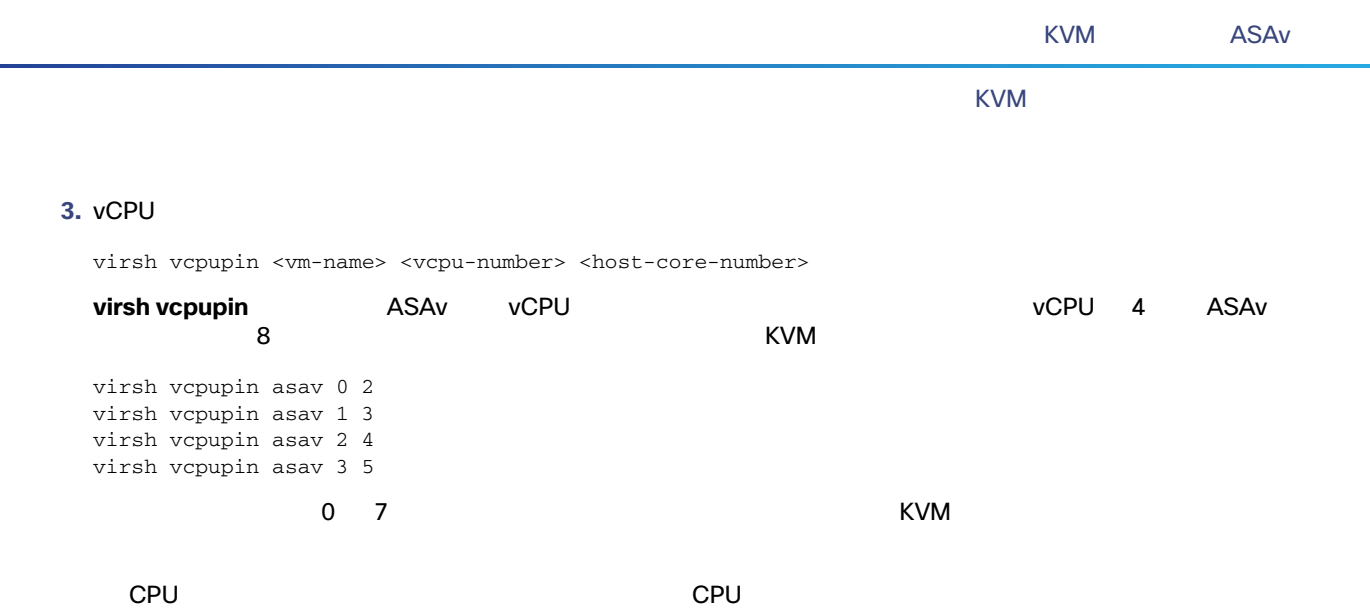

 $CPU$ 

KVM しゅうこうこうしょうがく しゅうこうしょう しゅうこうしょう しゅうしゅうしゅうしゅうしょう

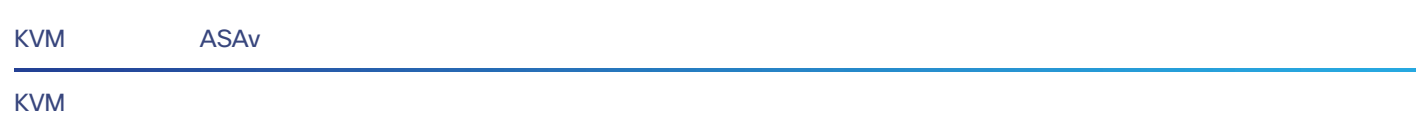